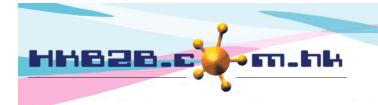

H K B 2 B L i m i t e d 香港灣仔軒尼斯道 48-62 號上海實業大廈 11 樓 1102 室 Room 1102, Shanghai Industrial Investment Building, 48-62 Hennessy Road, Wan Chai, Hong Kong Tel: (852) 2520 5128 Fax: (852) 2520 6636 Email: cs@hkb2b.com.hk Website: http://hkb2b.com.hk

## Member Photo (Before and after photo)

Users can view before and after photos of members with the mobile system.

To upload photos to the system, users can use the camera function and upload with their mobile device, or upload through the b2b WeM beauty system.

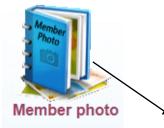

|                                               | Member photo search                                                                                                    |  |
|-----------------------------------------------|----------------------------------------------------------------------------------------------------|--|
| Please input member code to view member photo | B.                                                                                                    |  |
|                                               | Enter member code / name / phone number,<br>then click <submit>.</submit>                                                                      |  |
| Rema<br>Input keyword and press<br>Select     | ( jpg/jpeg 8- and 24-bit color, gif or bmp)<br>Ink keyword<br>: [Enter] will filter following list<br>upload<br>re.jpg (51 kb)<br>rigg (50 kb) |  |
| び19年12月2日 12:34                               | Enter photo descriptions or related keywords.                                                                                                  |  |
| Move to other member Delete View Compare      |                                                                                                    |  |
| •                                             | Back                                                                                                    |  |
|                                               | All uploaded photo will be displayed and the photo upload time and date will be shown.                                                         |  |

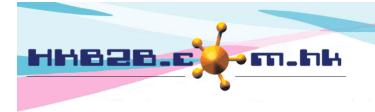

H K B 2 B L i m i t e d 香港灣仔軒尼斯道 48-62 號上海實業大廈 11 樓 1102 室 Room 1102, Shanghai Industrial Investment Building, 48-62 Hennessy Road, Wan Chai, Hong Kong Tel: (852) 2520 5128 Fax: (852) 2520 6636 Email: cs@hkb2b.com.hk Website: http://hkb2b.com.hk

## View and manage member photos photos

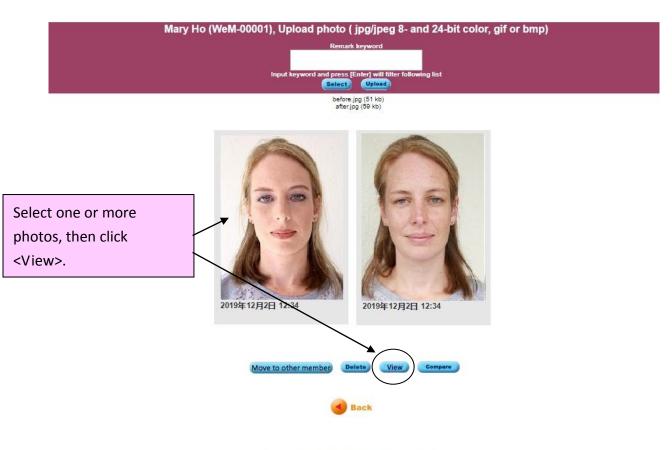

Mary Ho (WeM-00001) View photo

2-Dec-2019 12:34

2-Dec-2019 12:34

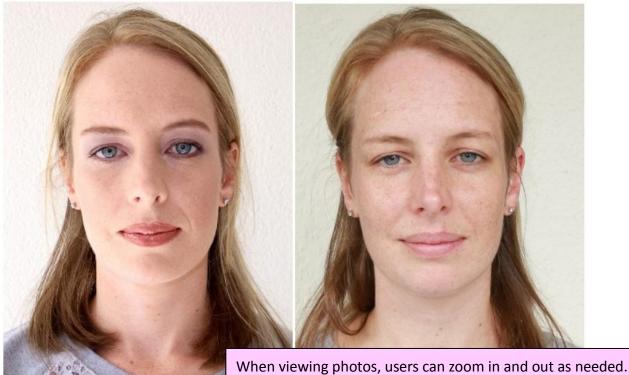

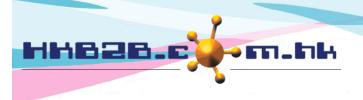

HKB2B Limited

香港灣仔軒尼斯道 48-62 號上海實業大廈 11 樓 1102 室 Room 1102, Shanghai Industrial Investment Building, 48-62 Hennessy Road, Wan Chai, Hong Kong

Tel: (852) 2520 5128 Fax: (852) 2520 6636

Email: cs@hkb2b.com.hk Website: http://hkb2b.com.hk

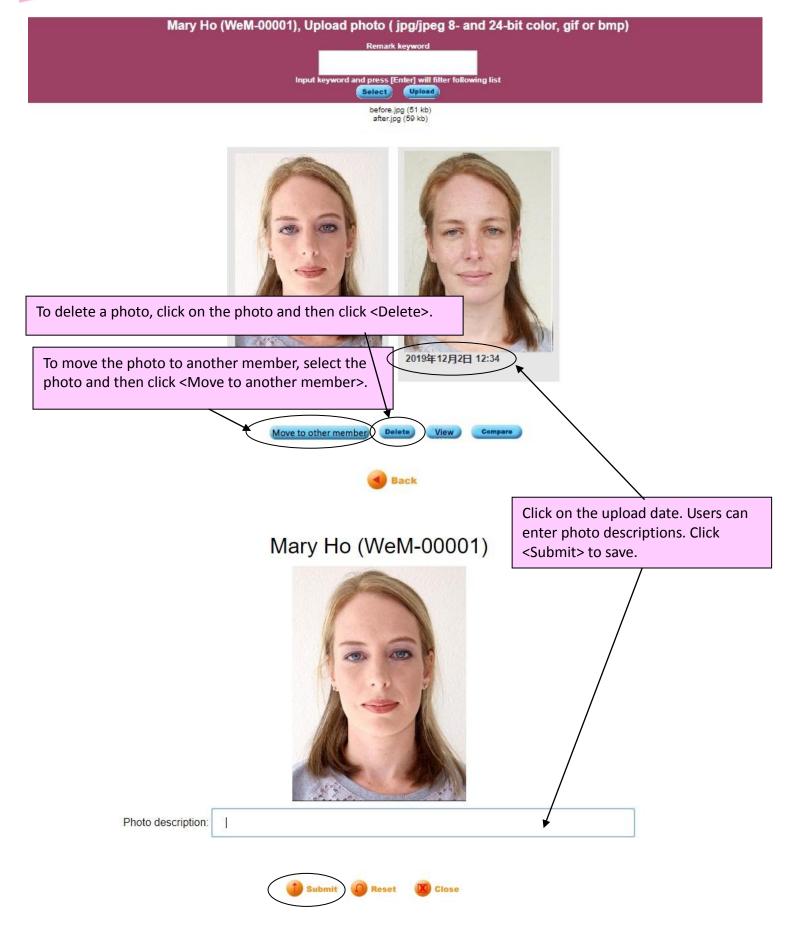

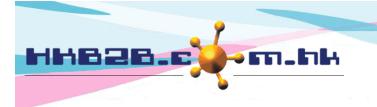

## H K B 2 B L i m i t e d 香港灣仔軒尼斯道 48-62 號上海實業大廈 11 樓 1102 室 Room 1102, Shanghai Industrial Investment Building, 48-62 Hennessy Road, Wan Chai, Hong Kong Tel: (852) 2520 5128 Fax: (852) 2520 6636 Email: cs@hkb2b.com.hk Website: http://hkb2b.com.hk

## Upload member photo

| Mary Ho (WeM-00001), Upload p                              | hoto ( jpg/jpeg 8- ar | nd 24-bit color, gif or bmp)                    |  |
|------------------------------------------------------------|-----------------------|-------------------------------------------------|--|
|                                                            | Remark keyword        |                                                 |  |
|                                                            |                       |                                                 |  |
| Input keyword and press [Enter] will filter following list |                       |                                                 |  |
| Select Upload                                              |                       |                                                 |  |
| before.jpg (51 kb)<br>after.jpg (59 kb)                    |                       |                                                 |  |
| 1. Click <select> to select photos to upload.</select>     |                       | 2. Click <upload> to finish uploading.</upload> |  |
| Users can select more than one photo.                      |                       |                                                 |  |

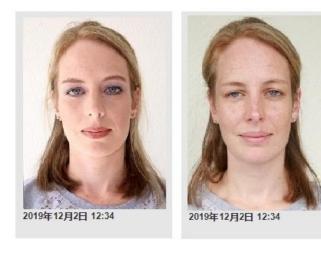

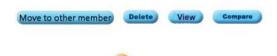

Back